# **APLIKASI E-COMMERCE PENJUALAN SEPATU DENGAN METODE CROSS SELLING PADA TOKO PANTES**

## *Fridho Dirgahinta<sup>1</sup> , Sariyun Naja Anwar<sup>2</sup>*

1,2Program Studi Teknik Informatika, Fakultas Teknologi Informasi, Universitas Stikubank e-mail: <sup>1</sup>[fridho.1726@gmail.com](mailto:fridho.1726@gmail.com), <sup>2</sup>[sariyunna@edu.unisbank.ac.id](mailto:sariyunna@edu.unisbank,ac,id)

# *ABSTRAK*

*Pantes shop is a company engaged in selling shoes in the city of Semarang. The current process of selling the Pantes Store is that customers who want to buy and find out new shoes from the Pantes Store immediately come to the Pantes Store to find and choose the shoes to be purchased. To expand the sales area by opening stores in other areas also requires funds that are not small because of the factor of store rental costs, labor costs, supporting equipment costs and other costs compared to web-based sales alternatives or e-commerce using cross selling recommendation system. The system development method used in this study is a waterfall consisting of requirements definition, system and software design with UML, implementation and unit testing with PHP and MySQL, integration and system testing and operation and maintenance. The final result of this study is the application of ecommerce shoe sales with a recommendation system based on cross selling in Pantes Stores can provide shoes recommendations based on sales data in the current month and year. Shoe recommendations will be displayed from the largest number of shoes purchased by 3 shoes*

*Keywords – E-commerce, Cross Selling, Toko Pantes, PHP, MySQL*

## **1. PENDAHULUAN**

Data mining adalah displin ilmu yang mempelajari Toko Pantes adalah perusahaan yang bergerak dalam penjualan sepatu yang ada di kota Pati. Toko Pantes selalu berusaha memberikan pelayanan yang terbaik kepada para pelanggan, mulai dari peningkatan mutu pelayanan terhadap pelanggan serta penyediaan sepatu murah yang tidak sekedar murah tetapi juga berkualitas.

Saat ini Toko Pantes ingin meningkatkan level penjualannya dengan cara mengembangkan penjualannya ke luar Pati untuk mencari keuntungan penjualan yang lebih besar. Penjualan selama ini hanya mencakup wilayah Pati saja, tetapi sekarang Toko Pantes sudah mulai banyak kedatangan pesanan dari luar Pati, hal ini dibuktikan dengan banyaknya pengiriman sepatu keluar Pati dan banyaknya masyarakat diluar Pati yang tertarik menanyakan penawaran harga, ingin mengetahui detail sepatu, dan cara pembelian sepatu dari Toko Pantes.

Mekanisme penjualan yang terjadi di Toko Pantes saat ini masih menggunakan brosur yang berisi foto dan pamflet dalam menjual sepatu. Mekanisme penjualan menggunakan brosur dan pamflet dirasa masih kurang maksimal karena kurangnya informasi yang diberikan mengenai detail sepatu yang ditawarkan, penjualan menggunakan blog juga dirasa pelanggan kurang bagus karena blog tidak bisa melakukan transaksi penjualan sepatu dan blog Toko Pantes saat ini hanya menampilkan informasi kontak Toko Pantes dan belum dapat memberikan rekomendasi kepada pelanggan tentang sepatu yang sesuai dengan keinginan pelanggan.

Proses penjualan Toko Pantes saat ini yaitu pelanggan yang ingin membeli dan mencari tahu sepatu baru dari Toko Pantes langsung datang ke Toko Pantes untuk mencari dan memilih sepatu yang akan dibeli. Untuk memperluas daerah penjualan dengan cara membuka toko didaerah lain juga membutuhkan dana yang tidak sedikit karena faktor biaya sewa toko, biaya pekerja, biaya peralatan pendukung dan biaya-biaya lainnya dibandingkan dengan alternatif penjualan berbasis web atau *e-commerce* dengan menggunakan sistem rekomendasi *cross selling*.

Metode *cross-selling merupakan* metode yang dapat memikat pelanggan untuk melengkapi produk awal yang dibeli dengan produk yang dapat melengkapinya (Cohen, 2004). Metode *cross-selling* melibatkan promosi produk tambahan, namun terkait kepada pelanggan yang telah melakukan pembelian. Dengan mengimplementasikan sistem rekomendasi kedalam aplikasi diharapkan dapat membantu pelanggan dalam pembelian sepatu

## **2. METODE PENELITIAN**

## *2.1. Metode Pengembangan Sistem*

Metode yang digunakan untuk pengembangan sistem adalah Waterfall (Sasmito, 2017). Tahap-tahap pengembangannya adalah

a. *Requirement Definition*

Pada tahap ini menentukan jenis sistem yang tepat dan dapat menjawab persoalan yang dihadapi oleh Toko Pantes serta menenetukan prioritas penanganan masalah penjualan Toko Pantes.

# b. *System and Software Design*

Pada tahap ini menyiapkan dan menyusun sistem baru, kemudian mengembangkan secara tertulis. Adapun kegiatan yang dilakukan meliputi merancang sistem dengan menggunakan UML, perancangan database dan desain antar muka sistem.

c. *Implementation and Unit Testing*

Pada tahap ini membuat aplikasi *e-commerce* penjualan sepatu dengan sistem rekomendasi berbasis *cross selling* pada Toko Pantes menggunakan PHP dan MySQL.

*d. Integration and System Testing*

Tahap ini merupakan tahap pengujian aplikasi *e-commerce* penjualan sepatu dengan sistem rekomendasi berbasis *cross selling* pada Toko Pantes. Pengujian dilakukan untuk mencari kesalahan-kesalahan yang mungkin masih terjadi.

*e. Operation and Maintenance*

Tahap ini merupakan perawatan aplikasi *e-commerce* penjualan sepatu dengan sistem rekomendasi berbasis *cross selling* pada Toko Pantes. Tahap ini meliputi melakukan *backup* data sehingga jika terjadi kerusakan pada sistem tersebut, sistem tersebut dapat dikembalikan lagi seperti semula

# **3. HASIL DAN PEMBAHASAN**

# *3.1. Analisa Permasalahan*

Toko Pantes adalah perusahaan yang bergerak dalam penjualan sepatu yang ada di kota Pati. Permasalahan yang terjadi pada Toko Pantes yang berkaitan dengan penjualan adalah :

- a. Penjualan yang dijalankan oleh Toko Pantes masih sebatas transaksi *offline* dimana proses jual beli dilakukan secara langsung dimana pembeli datang ke Toko Pantes untuk membeli sepatu yang diinginkan sehingga dapat menyita waktu untuk melakukan proses jual-beli secara langsung.
- b. Belum adanya sistem rekomendasi yang dapat membantu pelanggan dalam pembelian sepatu.

# *3.2. Perancangan Sistem*

*3.2.1. Use Case Diagram*

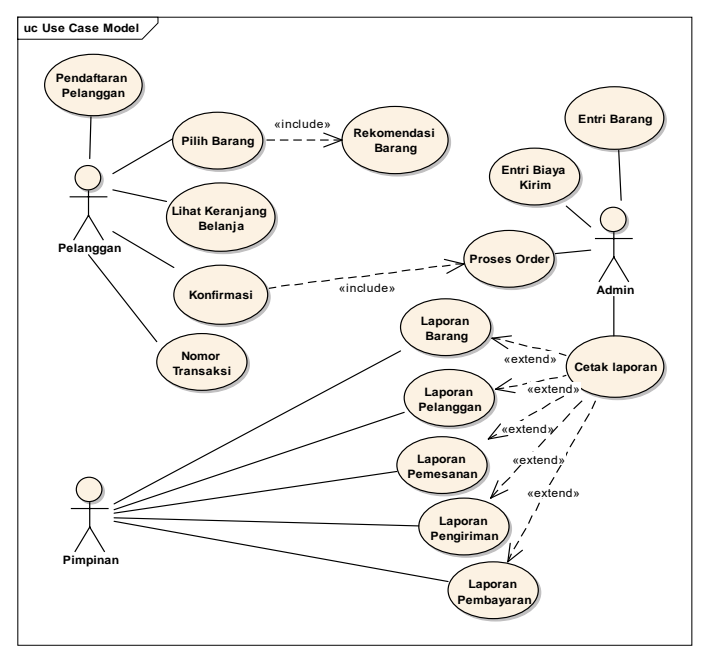

Gambar 1. Use Case Diagram

Gambar 1 menjelaskan pelanggan melakukan pendaftaran pada Toko Pantes kemudian memilih barang yang diinginkan dan akan disimpan di keranjang belanja. Pelanggan mendapatkan bukti transaksi dari pembelian yang dilakukan kemudian melakukan pembayaran melalui transfer ke ATM dan melakukan konfirmasi pembayaran ke Toko Pantes. Admin akan memproses pemesanan barang dari pelanggan. Admin melakukan pendataan barang, biaya kirim dan mencetak laporan-laporan yang diberikan kepada pimpinan.

# *3.2.2. Class Diagram*

Gambar 2 menjelaskan class barang berelasi dengan class order, class order berelasi dengan class pelanggan, class konfirm berelasi dengan class order, class biayakirim berelasi dengan class pelanggan

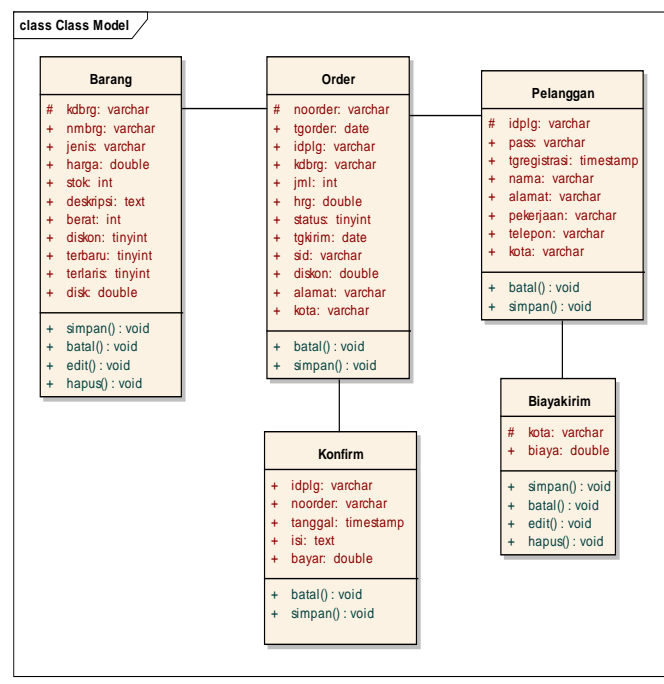

Gambar 2. Class Diagram

# *3.3. Implementasi Sistem*

- *3.3.1. Halaman Pelanggan*
- a. Registrasi

Registrasi untuk melakukan pendaftaran sebagai pelanggan Toko Pantes. Isi formulir registrasi yang terdiri dari username, password, ulangi password, nama, alamat, kota, telepon kemudian klik register untuk mendaftar sebagai pelanggan Toko Pantes.

b. Login

Digunakan pelanggan untuk masuk ke aplikasi *e-commerce* penjualan sepatu dengan sistem rekomendasi berbasis *cross selling* pada Toko Pantes. Isi data login yang terdiri dari username dan password kemudian klik login untuk masuk ke aplikasi *e-commerce* penjualan sepatu dengan sistem rekomendasi berbasis *cross selling* pada Toko Pantes.

c. Pesan Barang

Pesan barang seperti pada gambar 3 digunakan untuk melakukan pemesanan barang pada Toko Pantes.

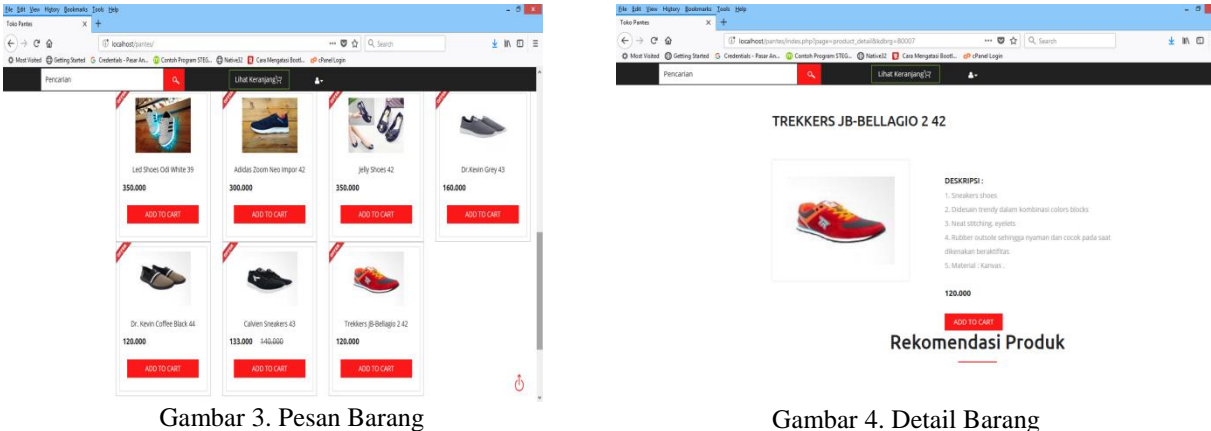

Klik foto barang untuk menampilkan detail barang seperti gambar 4 dan akan ditampilkan foto barang, nama barang, deskripsi barang, harga barang dan tombol add to cart untuk menyimpan barang yang akan dipesan ke dalam keranjang belanja. Pada halaman detail barang akan ditampilkan rekomendasi barang yang paling banyak dibeli oleh pelanggan Toko Pantes dengan metode *cross selling.*

d. Keranjang Belanja

e. Bukti Transaksi

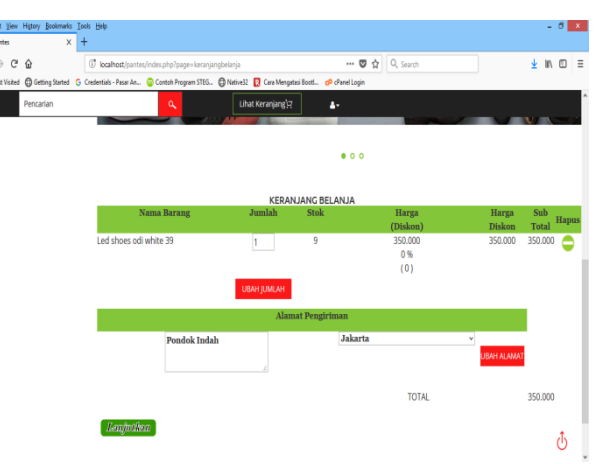

Gambar 5. Keranjang Belanja

Keranjang belanja seperti pada gambar 10 akan ditampilkan tentang barang yang akan dipesan secara *online* di Toko Pantes yang terdiri dari nama barang, jumlah barang, stok barang, harga barang, diskon, harga barang setelah diskon, sub total, alamat pengiriman dan total biaya pemesanan belum termasuk ongkos kirim.

Untuk mengubah jumlah pesanan, isi jumlah pesanan yang diinginkan kemudian klik tombol ubah jumlah untuk mengubah jumlah pesanan. Klik tombol hapus untuk menghapus barang yang akan dipesan dari keranjang belanja. Klik ubah alamat untuk mengubah alamat pemesanan atau klik tombol lanjutkan untuk melanjutkan ke proses pemesanan selanjutnya di Toko Pantes.

# $\qquad \qquad \sigma \Leftrightarrow$ 上川田 Fmail: budi@vahoo.cor an barang di Toko Pante ranefor Rank ke

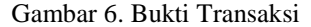

Bukti transaksi seperti pada gambar 6 digunakan sebagai halaman bukti transaksi dari pelanggan yang telah memesan barang di Toko Pantes. Pada halaman bukti transaksi akan email pelanggan, no HP atau pelanggan, detail barang yang dipesan yang meliputi nama barang, alamat pengiriman paket, berat paket, jumlah barang, harga barang sebelum diskon, diskon, harga barang setelah diskon, biaya kirim, dan grand total dari barang yang dipesan.

#### f. Konfirmasi Pembayaran

Konfimasi pembayaran seperti pada gambar 7 digunakan untuk melakukan konfirmasi pembayaran dari pelanggan yang telah memesan barang di Toko Pantes. Isi formulir konfirmasi pembayaran yang meliputi nomor transaksi, tanggal transfer, jam transfer, bank asal, nomor rekening, atas nama, jumlah transfer, bank tujuan kemudian klik tombol kirim untuk menyimpan konfirmasi pembayaran dan akan ditampilkan isi dari konfirmasi pembayaran yang dilakukan atau klik batal untuk membatalkan konfirmasi pembayaran.

| $x +$<br>Toko Pantes                           |                                           |                                                                                                    |                              |            |               |
|------------------------------------------------|-------------------------------------------|----------------------------------------------------------------------------------------------------|------------------------------|------------|---------------|
| $\Omega$<br>$\leftarrow$<br>G<br>$\rightarrow$ | C localhost/pantes/index.php?page=konfirm |                                                                                                    | $\cdots$ $\circ$             | $Q$ Search | + In El<br>∷≣ |
|                                                |                                           | O Most Vaited @ Getting Started G Credentials - Pasar An @ Contoh Program STEG. @ Native 12 2 Cara Mengatasi Booti @ Ownel Login |                              |            |               |
| Pencarian                                      |                                           | Lihat Keranjang)<br>$\alpha$                                                                                                    | д.                           |            |               |
| <b>TOKO</b>                                    |                                           |                                                                                                    |                              |            |               |
|                                                |                                           |                                                                                                    |                              |            |               |
| <b>PANTES</b>                                  |                                           | El pantes@gmail.com<br>L 085600770927                                                                                            |                              |            |               |
|                                                |                                           |                                                                                                    |                              |            |               |
|                                                |                                           |                                                                                                    |                              |            |               |
|                                                |                                           |                                                                                                    |                              |            |               |
| <b>W</b> Home                                  | Kontak Kami<br>Cara Pesan                 | Penesanan    <br>Kanfirmasi                                                                                                    | Logout                       |            |               |
|                                                |                                           |                                                                                                    |                              |            |               |
|                                                |                                           |                                                                                                    |                              |            |               |
|                                                |                                           |                                                                                                    | <b>KONFIRMASI PEMBAYARAN</b> |            |               |
| Sepatu Pria                                    | KONFIRMASI PEMBAYARAN                     |                                                                                                    |                              |            |               |
|                                                |                                           |                                                                                                    |                              |            |               |
| Sepatu Wanita                                  | Nama                                      | :Budi Rahayu                                                                                                    |                              |            |               |
| <b>Barang Diskon</b>                           | Nomor Transaksi                           | :TR1808001 -                                                                                                    |                              |            |               |
|                                                | <b>Tanggal Transfer</b>                   |                                                                                                    |                              |            |               |
| Terfario                                       | Jam Transfer                              |                                                                                                    |                              |            |               |
|                                                | Bank Asal                                 | v.                                                                                                    |                              |            |               |
| Techacu                                        |                                           | <b>BCA</b>                                                                                                    |                              |            |               |
|                                                | No Rekening                               |                                                                                                    |                              |            |               |
|                                                | Atas Nama                                 |                                                                                                    |                              |            |               |
|                                                | Jumlah Transfer                           |                                                                                                    |                              |            |               |
|                                                |                                           |                                                                                                    |                              |            |               |
|                                                | <b>Bank Tuiuan</b>                        | BCA 2465350308 v<br>Kirim Batal                                                                                                  |                              |            |               |

Gambar 7. Konfirmasi Pembayaran

# *3.3.2.* Halaman Admin

# a. Barang

Halaman barang seperti pada gambar 8 digunakan untuk memasukkan barang beserta gambar yang dijual di Toko Pantes. Isi kode barang, nama barang, kategori, harga, diskon, stok, berat, deskripsi, foto barang dan klik tombol simpan untuk menyimpan data barang. Klik tombol edit kemudian isi nama barang, kategori, harga, diskon, stok, berat, deskripsi, foto barang dan klik tombol simpan untuk mengubah data barang. Klik tombol hapus dan pilih oke untuk menghapus data barang.

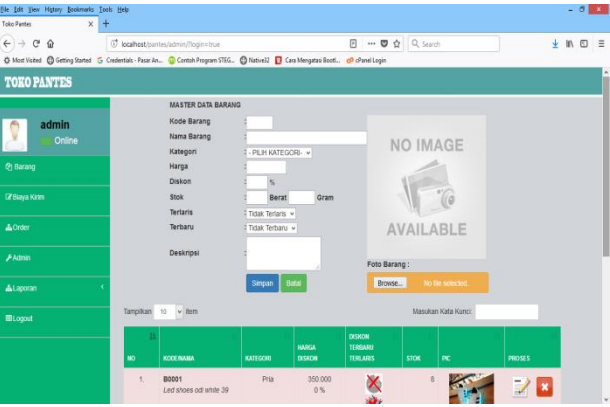

# b. Biaya Kirim

Gambar 8. Barang

Halaman biaya kirim seperti pada gambar 9 digunakan untuk memasukkan data biaya kirim barang ke alamat pelanggan. Isi kota, biaya dan klik tombol simpan untuk menyimpan data biaya kirim. Klik tombol edit kemudian isi biaya dan klik tombol simpan untuk mengubah data biaya kirim. Klik tombol hapus dan pilih oke untuk menghapus data biaya kirim

| file full their History Bookmarks Tools Help |                                                     |                                                                                                    |              |                                    | $-0.32$  | File Edit View History Bookmarks Tools Help                                                                                              |              |                                                |                  |        |                                             |                 |                            |                                                |         | $-0.34$       |  |
|----------------------------------------------|-----------------------------------------------------|----------------------------------------------------------------------------------------------------|--------------|------------------------------------|----------|----------------------------------------------------------------------------------------------------|--------------|------------------------------------------------|------------------|--------|---------------------------------------------|-----------------|----------------------------|------------------------------------------------|---------|---------------|--|
| Toko Pantes                                  |                                                     |                                                                                                    |              |                                    |          | Toko Pantes                                                                                                    |              |                                                |                  |        |                                             |                 |                            |                                                |         |               |  |
| $\leftarrow$ $\rightarrow$ C $\Omega$        | C localhost journes/admin/index.php?page=biayakirim |                                                                                                    |              | $\cdots$ $\bullet$ $\phi$ Q Search | ± In □ ≡ | $\leftarrow$ $\rightarrow$ $\alpha$ $\alpha$                                                                                             |              | C localhost/pantes/admin/index.php?page=brgsut |                  |        |                                             |                 |                            | $\cdots$ 0 $\frac{1}{12}$ Q. Search            |         | ± m m ≡       |  |
|                                              |                                                     | + Most Visted @ Getting Stated G Credentials - Pasar An. @ Contoh Program STEG. @ Native32 2 Cara Mengatas BootL. @ Chanel Login |              |                                    |          | + Most Vicked ( Getting Started G Credentials - Pasar An., ( Contah Program STEG., ( Chlative)2   Cara Mengatasi BootL. ( C rPanel Login |              |                                                |                  |        |                                             |                 |                            |                                                |         |               |  |
| <b>TOKO PANTES</b>                           |                                                     |                                                                                                    |              |                                    |          | <b>TOKO PANTES</b>                                                                                                    |              |                                                |                  |        |                                             |                 |                            |                                                |         |               |  |
|                                              | KOTA / BIAYA KIRIM                                  |                                                                                                    |              |                                    |          |                                                                                                    |              | Tampilkan so v item                            |                  |        |                                             |                 |                            | Masukan Kata Kunci                             |         |               |  |
| admin<br>A<br>Online                         | Kota<br>Blaya                                       | Simpan Batal                                                                                                    |              |                                    |          | admin<br>Online                                                                                                    | $\mathbf{m}$ | No Onter                                       | Tanggal          | Barang |                                             |                 |                            | Pelanggan                                      | Status: | <b>Proses</b> |  |
| @ Barang                                     | Tampillan 10 v from                                 |                                                                                                    |              | Masukan Kata Kuncr                 |          | @ Barang                                                                                                    |              | TRs8o8oos                                      | $10 - 68 - 2018$ |        | jml<br>Booss<br>Led                         | Kirim           | Pondok                     | <b>Rodi Rahayu</b><br>login:                   | Pending | <b>N</b>      |  |
| DZ Biaya Kırm                                | <b>MD ROTA</b>                                      | <b>EGATA KIEZA</b>                                                                                                    |              | <b>PROSES</b>                      |          | <b>CF Biava Kirim</b>                                                                                                    |              |                                                |                  |        | shoes<br>oli                                | 115,000         | Indah<br>Jakarta           | budi@yahoo.com                                 |         |               |  |
| A Croer                                      | 1 jawa tengah , Semarang                            |                                                                                                    | 9.000        | $\mathbb{R}$                       |          | A Order                                                                                                    |              |                                                |                  |        | white 3<br>$F_{\mathcal{P}}$ .<br>350.000   |                 |                            |                                                |         |               |  |
| <b><i>FROM</i></b>                           | $\mathbb{Z}$                                        | jawa tengah , Pemalang                                                                                                    | 9.000        | $\rightarrow$ $\mathbf{z}$         |          | $A$ Admin                                                                                                    |              | TR1808002 10-08-2018                           |                  |        |                                             |                 |                            |                                                | Pending |               |  |
| Ataposan                                     | 3 jawa tengah , Kudus                               |                                                                                                    | 10.000       | 28                                 |          | ALapotan                                                                                                    |              |                                                |                  |        | jml<br><b>Boons</b><br>Led<br>shoes         | Kirim<br>15,000 | Pondok<br>Indah<br>Jakarta | <b>Budi Rahayu</b><br>login:<br>bofi@vahoo.com |         |               |  |
| <b>BLogout</b>                               | jawa tengah, Solo<br>$\overline{4}$                 |                                                                                                    | 11 000       | $\times$                           |          | <b>图Logout</b>                                                                                                    |              |                                                |                  |        | oli<br>white y<br>$k_{\text{F}}$<br>350,000 |                 |                            |                                                |         |               |  |
|                                              | 5 Jakarta                                           |                                                                                                    | 15.000       | 78                                 |          |                                                                                                    |              | Tampikan 1 - 2 dan 2 item                      |                  |        |                                             |                 |                            | Ke Depan 1 Large                               |         |               |  |
|                                              | s.<br>tanggerang                                    |                                                                                                    | $13.000 - 9$ |                                    |          |                                                                                                    |              |                                                |                  |        |                                             |                 |                            |                                                |         |               |  |
|                                              |                                                     | Gambar 9. Biaya Kirim                                                                                                    |              |                                    |          |                                                                                                    |              |                                                | Gambar 10. Order |        |                                             |                 |                            |                                                |         |               |  |

Halaman order seperti pada gambar 10 digunakan untuk memproses pemesanan barang yang telah dipesan oleh pelanggan Toko Pantes yang telah melakukan pembayaran. Halaman order akan ditampilkan no, no order, tanggal, barang, pelanggan, status, proses yang digunakan untuk memproses pemesanan menjadi status pending atau terkirim.

# c. Laporan Barang

Laporan barang seperti pada gambar 11 digunakan untuk melihat informasi barang Toko Pantes. Laporan barang akan menampilkan no, kode barang, nama barang, kategori barang, harga barang, stok barang dan foto barang.

| File Edit View Higtory Bealersarks Tools Help |                         |              |                                                                                                    |                         |              |                  |         | $-0x$   |  |
|-----------------------------------------------|-------------------------|--------------|----------------------------------------------------------------------------------------------------|-------------------------|--------------|------------------|---------|---------|--|
| <b>Toko Pantes</b><br>$\mathbf x$             |                         |              |                                                                                                    |                         |              |                  |         |         |  |
| $\leftarrow$ $\rightarrow$ $\alpha$ $\alpha$  |                         |              | @ localhost/pantes/admin/index.php?page=lapbarang                                                                                 | <b>□ … ■ ☆</b> Q Search |              |                  |         | $n n =$ |  |
|                                               |                         |              | @ Most Voited @ Getting Started G Credentials - Pasar An. @ Contah Program STEG. @ Native32 2 care Mengatesi Bootl @ Chanel Login |                         |              |                  |         |         |  |
| <b>TOKO PANTES</b>                            |                         |              |                                                                                                    |                         |              |                  |         |         |  |
|                                               |                         |              |                                                                                                    |                         |              |                  |         |         |  |
| admin                                         |                         |              |                                                                                                    | <b>LAPORAN BARANG</b>   |              |                  |         |         |  |
| Online                                        | No.                     | KODE BARANG  | <b>NAMA BARANG</b>                                                                                                    | <b>KATEGORT</b>         | <b>HARGA</b> | <b>STOK</b>      | РТС     |         |  |
| @ Barang                                      |                         | B0001        | Led shoes od white 39                                                                                                    |                         | 350.000      | 8                |         |         |  |
|                                               |                         |              |                                                                                                    |                         |              |                  |         |         |  |
| <b>Z</b> Baya Kirm                            | $\overline{2}$          | B0002        | Adidas zoom neo impor 42                                                                                                    |                         | 300.000      | 10               |         |         |  |
|                                               |                         |              |                                                                                                    |                         |              |                  |         |         |  |
| & Order                                       | $\overline{\mathbf{3}}$ | B0003        | Jelly Shoes 42                                                                                                    |                         | 350.000      | 10               | $\cdot$ |         |  |
| $A$ Admin                                     |                         |              |                                                                                                    |                         |              |                  |         |         |  |
|                                               |                         | <b>BOIO4</b> | Dr.Kevin Grey 43                                                                                                    |                         | 160,000      | 10               | Nb.     |         |  |
| Ataporan                                      |                         |              |                                                                                                    |                         |              |                  |         |         |  |
| <b>Ellogout</b>                               | $\overline{5}$          | BOIOS        | Dr. Kevin Coffee Black 44                                                                                                    |                         | 120.000      | 10 <sup>10</sup> | a.      |         |  |
|                                               |                         |              |                                                                                                    |                         |              |                  |         |         |  |
|                                               | g.                      | BOIOS        | Calvien Sneakers 43                                                                                                    |                         | 140,000      | 10               |         |         |  |
|                                               |                         |              |                                                                                                    |                         |              |                  |         |         |  |
|                                               | $\overline{t}$          | <b>BOIOT</b> | Trekkers JB-Bellagio 2 42                                                                                                    |                         | 120,000      | 10               |         |         |  |
|                                               |                         |              |                                                                                                    |                         |              |                  |         |         |  |

Gambar 11. Laporan Barang

# d. Laporan Pengiriman

Laporan pengiriman seperti pada gambar 12 digunakan untuk melihat informasi pengiriman barang ke pelanggan Toko Pantes. Laporan pengiriman akan menampilkan no, nomor transaksi, tanggal, detail transaksi, pelanggan.

| $\leftarrow$ $\rightarrow$ $C$ $\Omega$ |     | @ localhost/pantes/admin/index.php?page=lapkirm |                |                                                                                                    | <b>日 … ■ ☆ Q Search</b> |         |                                 |                                                 | $m \oplus \equiv$ |
|-----------------------------------------|-----|-------------------------------------------------|----------------|----------------------------------------------------------------------------------------------------|-------------------------|---------|---------------------------------|-------------------------------------------------|-------------------|
|                                         |     |                                                 |                | O Most Visited @ Setting Sturted G Credentials - Pasar An., @ Contoh Program STEG., @ Mative32 B Cara Mengatasi Boott., @ Chanel Login |                         |         |                                 |                                                 |                   |
| <b>TOKO PANTES</b>                      |     |                                                 |                |                                                                                                    |                         |         |                                 |                                                 |                   |
| admin                                   |     |                                                 |                | <b>LAPORAN PENGTRIMAN</b>                                                                                                    |                         |         |                                 |                                                 |                   |
| 0<br>Online                             | No. | NO TRANSANSE                                    | <b>TANGEAL</b> | DETAIL TRANSAKST                                                                                                    |                         |         |                                 | <b>PELANCOM</b>                                 |                   |
| <b>&amp; Barang</b>                     | 1   | TR1806002                                       | 10-08-2018     | 1 B0002 ADEAS ZOOM NEO IMPOR 42<br>Rp. 300.000                                                                                         | m:1<br><b>Bush</b>      | Jakarta | Alamat Pengiriman: Pondok Indah | <b>Budi Rahayu</b><br>login :<br>budi@yahoo.com |                   |
| <b>GRava Krm</b>                        |     |                                                 |                |                                                                                                    |                         |         |                                 |                                                 |                   |
| A Order                                 |     |                                                 |                |                                                                                                    |                         |         |                                 | Pati, 21-08-2018<br>Pimpinan                    |                   |
|                                         |     |                                                 |                |                                                                                                    |                         |         |                                 | []                                              |                   |
| <b><i>FAdmin</i></b>                    |     |                                                 |                |                                                                                                    |                         |         |                                 |                                                 |                   |
| Alaporan                                |     |                                                 |                |                                                                                                    |                         |         |                                 |                                                 |                   |
| <b>ELegat</b>                           |     |                                                 |                |                                                                                                    |                         |         |                                 |                                                 |                   |
|                                         |     |                                                 |                |                                                                                                    |                         |         |                                 |                                                 |                   |
|                                         |     |                                                 |                |                                                                                                    |                         |         |                                 |                                                 |                   |

Gambar 12. Laporan Pengiriman

## e. Laporan Pemesanan

Laporan pemesanan seperti pada gambar 13 digunakan untuk melihat informasi pemesanan barang oleh pelanggan Toko Pantes.

| Ele Edit View Higtory Bookmarks Tools Help<br>Toko Pantes<br>$\times$ $\overline{+}$ |                                                    |                |                                                                                                    | $ 0$ $x$                                        | Ele Edit View Higtory Bookmarks Tools Help<br>Toko Pantes<br>$\times$ |      |                                                  |            |                                                                                                    |                                                                                   |                       | $-0x$        |
|--------------------------------------------------------------------------------------|----------------------------------------------------|----------------|----------------------------------------------------------------------------------------------------|-------------------------------------------------|-----------------------------------------------------------------------|------|--------------------------------------------------|------------|----------------------------------------------------------------------------------------------------|-----------------------------------------------------------------------------------|-----------------------|--------------|
| $(+) \rightarrow 0$ $\circledast$                                                    | (i) localhost/pantes/admin/index.php?page=laporder |                | <b>图 … ■ ☆ Q Search</b>                                                                                                    | $M \oplus E$                                    | $(+) \rightarrow C$ $\circledcirc$                                    |      | C localhost/pantes/admin/index.php?page=laptoyar |            |                                                                                                    | 日 … 四 ☆ Q. Search                                                                 |                       | <b>M 田 三</b> |
|                                                                                      |                                                    |                | © Most Visted @ Getting Stated G Credentials - Pacar An. @ Contah Program STEG. @ Native32 2 Cara Mengatasi Boeti. @ Oranal Login |                                                 |                                                                       |      |                                                  |            | O Mod Visted @ Getting Stated G Contentials - Pacar An., @ Contah Program STEG. @ Native 22 2 Cara Mengatas BoetL. @ cPanel Login |                                                                                   |                       |              |
| <b>TOKO PANTES</b>                                                                   |                                                    |                |                                                                                                    |                                                 | <b>TOKO PANTES</b>                                                    |      |                                                  |            |                                                                                                    |                                                                                   |                       |              |
| admin<br>P.                                                                          |                                                    |                | <b>LAPORAN PENESANAN</b>                                                                                                    |                                                 | admin                                                                 |      |                                                  |            | <b>LAPORAN PENBAYARAN</b>                                                                                                    |                                                                                   |                       |              |
| Online                                                                               | No. NO TRANSAKST                                   | <b>TANGGAL</b> | DETAIL TRANSAKST                                                                                                    | PELANGGAN                                       | Online                                                                | No.  | NO. TRANSAKSE                                    |            | TANGGAL DETAIL TRANSAKSI                                                                                                    | PELANGGAN                                                                         | KEKURANGAN KONFIRMASI |              |
| <b><i>Pg</i></b> Barang                                                              | TR1808003                                          | 11-08-2018     | 1 B0004 DR KEVIN GREY 43 Rp.<br>m1:2<br>Alamat Pengiriman: Pondok Indah<br>160,000<br>Buah<br>Jakarta                             | <b>Budi Rahavu</b><br>login :<br>budißyahoo.com | @ Barang                                                              |      | TR180E001                                        |            | 10-08-2018 5 80001 LED SHOES OD (ml : 1 Biaya Kirim<br>MHTE 39 Rp. 350,000 Buah 2 15,000<br>Total Sebelum Diskon<br>350.000       | Budi Rahayu<br>login:<br>budi@yahoo.com                                           | $-365.000$            |              |
| <b>IZ Biaya Kirim</b>                                                                | TR1808001                                          | 10-08-2018     | 1 B0001 LED SHOES ODI WHITE 39 Rp.   ml : 1 Alamat Pengiriman: Pondok Indah                                                       | <b>Budi Rahayu</b>                              | <b>Cristma</b> Kirim                                                  |      |                                                  |            | cosset<br>Grand Total:<br>365.00                                                                                                  | Pondok Indah<br>Jakarta<br>Telepon                                                |                       |              |
| Aorder                                                                               |                                                    |                | <b>Buah</b> Jakarta<br>350,000                                                                                                    | login :<br>budi@yahoo.com                       | $\triangle$ Order                                                     |      | TR1808003                                        | 11-08-2018 | Int: 2 Blaya Kirim<br>B0004 DR KEVIN                                                                                              | 00901099030939<br><b>Budi Rahayu</b>                                              | $-323.000$            |              |
| <b>Admin</b>                                                                         |                                                    |                |                                                                                                    | Pati, 21-08-2018                                | <b>Ananin</b>                                                         |      |                                                  |            | GREY 43 Rp. 160,000 Bush \$ 3,000<br>Total Sebelum Diskon<br>320.00<br>liskon:                                                    | login :<br>budi@yahoo.com<br>Pondok Indah                                         |                       |              |
| A Laporan                                                                            |                                                    |                |                                                                                                    | Pimpinan                                        | Alaporan                                                              |      |                                                  |            | Grand Total:<br>323.00                                                                                                    | Jakarta<br>Telepon<br>08999899898989                                              |                       |              |
| <b>ELcoout</b>                                                                       |                                                    |                |                                                                                                    |                                                 | <b>ELogout</b>                                                        | $-2$ | TR1008002                                        |            | 10-08-2018 5 80002 ADIDAS 200M mi: 1 Biaya Kirim                                                                                  | <b>Budi Rahayu</b>                                                                | $-315.000$            |              |
|                                                                                      |                                                    |                |                                                                                                    |                                                 |                                                                       |      |                                                  |            | NEO IMPOR 42 Rp. Bugh 15,000<br>300.000<br>otal Sebelum Diskon<br>300.00<br>Diskon !!<br>Grand Total<br>315,000                   | login :<br>budi@vahoo.com<br>Pondok Indah<br>Jakarta<br>Telepon<br>08995899895989 |                       |              |

Gambar 13. Laporan Pemesanan Gambar 14. Laporan Pembayaran

Laporan pemesanan akan menampilkan no, nomor transaksi, tanggal, detail transaksi, pelanggan

# f. Laporan Pembayaran

Laporan pembayaran seperti pada gambar 14 digunakan untuk melihat informasi pembayaran barang dari pelanggan Toko Pantes. Laporan pembayaran akan menampilkan no, nomor transaksi, tanggal, detail transaksi, pelanggan, kekurangan, konfirmasi.

# **4. KESIMPULAN**

- a. Dengan adanya aplikasi *e-commerce* penjualan sepatu dengan sistem rekomendasi berbasis *cross selling* pada Toko Pantes dapat memudahkan pelanggan untuk memesan sepatu tanpa batasan waktu dan tempat serta memudahkan pelanggan untuk memperoleh informasi barang pada Toko Pantes dengan cepat dan mudah.
- b. Aplikasi *e-commerce* penjualan sepatu dengan sistem rekomendasi berbasis *cross selling* pada Toko Pantes dapat memberikan rekomendasi sepatu berdasarkan data penjualan pada bulan dan tahun berjalan. Rekomendasi sepatu akan ditampilkan dari jumlah pembelian sepatu terbesar sebanyak 3 sepatu.
- c. Aplikasi *e-commerce* penjualan sepatu dengan sistem rekomendasi berbasis *cross selling* pada Toko Pantes dibuat dengan menggunakan PHP dan database MySQL yang terdiri dari tabel barang, pelanggan, order, biayakirim dan konfirm

# **5. SARAN**

- a. Aplikasi *e-commerce* penjualan sepatu dengan sistem rekomendasi berbasis *cross selling* pada Toko Pantes dapat dikembangkan lagi dengan menggunakan teknologi *mobile* sepeti android.
- b. Aplikasi *e-commerce* penjualan sepatu dengan sistem rekomendasi berbasis *cross selling* pada Toko Pantes dapat ditambahkan metode *up selling*.

# **DAFTAR PUSTAKA**

- [1] Cohen, M., (2004) *Exploiting response models—optimizing cross-sell and up-sell opportunities in banking*. Information Systems, 39, 327– 341
- [2] Imbar,R.V., Gunawan, D., (2013) *Aplikasi Penjualan Komputer dengan Metode Crossselling dan Upselling Dilengkapi Algoritma Greedy Dalam Pengambilan Keputusan*, Jurnal Universitas Kristen Maranatha
- [3] Kamakura, W.A., (2007) *Cross-Selling: Offering the Right Product to the Right Customer at the Right Time*, Jurnal Duke University
- [4] Kundre, A.J., Wisnubadhra, I., Suselo, T., (2013) *Penerapan Customer Relationship Management Dengan Dukungan Teknologi Informasi Pada PO. Chelsy*, Jurnal Seminar Nasional Teknologi Informasi dan Multimedia 2013
- [5] Linarti, U., (2015) *Cross-Selling: Aplikasi Mobile-Customer Relationship Management Untuk Small And Medium Size Enterprises (SMEs)*, Jurnal Telematika, Vol. 12, No. 02, JULI, 2015, Pp. 99 – 106
- [6] Pratama, P.A.E, (2015) *E-commerce, E-Business dan Mobile Commerce*, Informatika, Bandung
- [7] Sasmito, G.W., (2017) *Penerapan Metode Waterfall Pada Desain Sistem Informasi Geografis Industri Kabupaten Tegal*, Jurnal Pengembangan IT (JPIT) , Vol. 2, No. 1, Januari 2017
- [8] Tama, B.A., (2012), *Cross-Selling: Perangkat Utama Customer Relationship Management (CRM) Untuk Meningkatkan Loyalitas Pelanggan*, Jurnal Universitas Sriwijaya